# **Visualizing of the Amount of Planned and Spent Time Within the Project**

This version of the app's documentation is outdated. Please find the information you're looking for here:

[Visualizing of the Amount of Planned and Spent Time Within the Project](https://docs.stiltsoft.com/display/TFAC/Visualizing+of+the+Amount+of+Planned+and+Spent+Time+Within+the+Project)

#### Original Estimate Status Time Spent  $\uparrow$ DONE 2 days, 3 hours 2 days, 2 hours

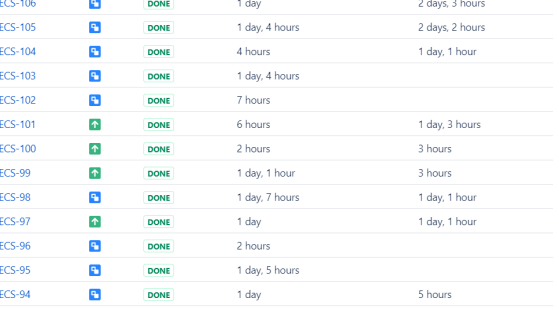

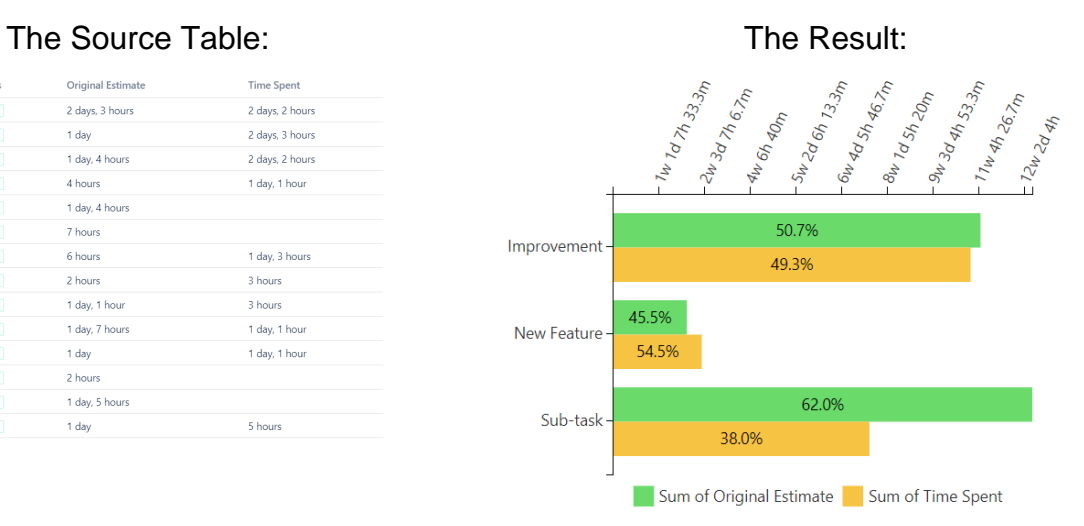

## **Macro combination:**

Key

**ECS-107** 

- 1. Insert the **[Jira Issues](https://confluence.atlassian.com/doc/jira-issues-macro-139380.html)** macro.
- 2. Wrap the Jira Issues macro in
- 3. Wrap the Table Filter macro in the **[Table Filter](https://docs.stiltsoft.com/display/TableFilter/How+to+use+Table+filter+macro)** macro.
- 4. Wrap the Pivot Table macro in the **[Pivot Table](https://docs.stiltsoft.com/display/TableFilter/How+to+use+Pivot+table+macro)** macro.
- the **[Chart from Table](https://docs.stiltsoft.com/display/TableFilter/How+to+use+Chart+from+Table+macro)** macro.

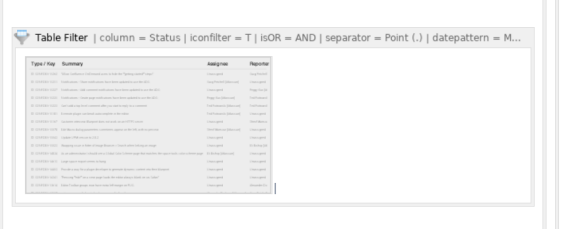

Chart from Table | type = Bar | is3d | column = T | aggregation = Sum of Original Estimate, Sum of Time Spe... Pivot Table | column = T | aggregation = Original Estimate, Time Spent | type = Sum | sort = false | d...

# **Macro configuration:**

#### **Table Filter:**

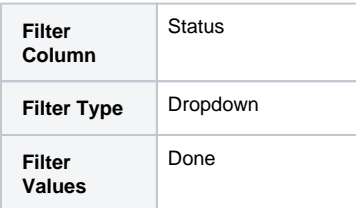

### **Pivot Table:**

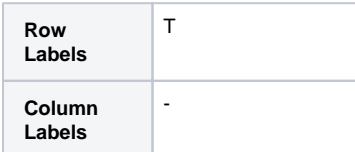

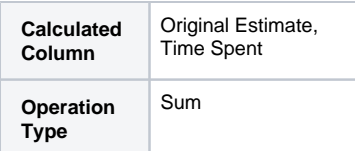

# **Chart from Table:**

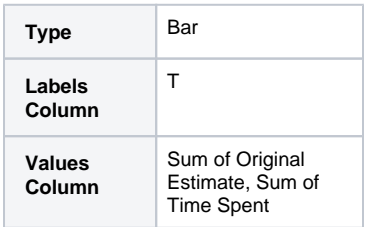

**Find more use cases:**

**Error rendering macro 'toc'**

[com.ctc.wstx.exc.WstxLazyException] com.ctc.wstx.exc.WstxParsingException: Duplicate attribute 'class'. at [row,col {unknown-

source}]: [48,174]